# **WooCommerce Odoo Connector Usage Guide**

## **Table of Content:**

### **1. Import**

- 1.1. Import/Update Customer
- 1.2. Import/Update Categories
- 1.3. Import/Update Products
- 1.4. Import/Update Orders

### **2. Export**

- 2.1 Export Attributes & Attribute's Values
- 2.2. Export/Update Categories
- 2.3. Export/Update Products

### **3. Server Action**

- 3.1 Export/Update Products
- 3.2 Export/Update Categories

## **Import and Export Operations**

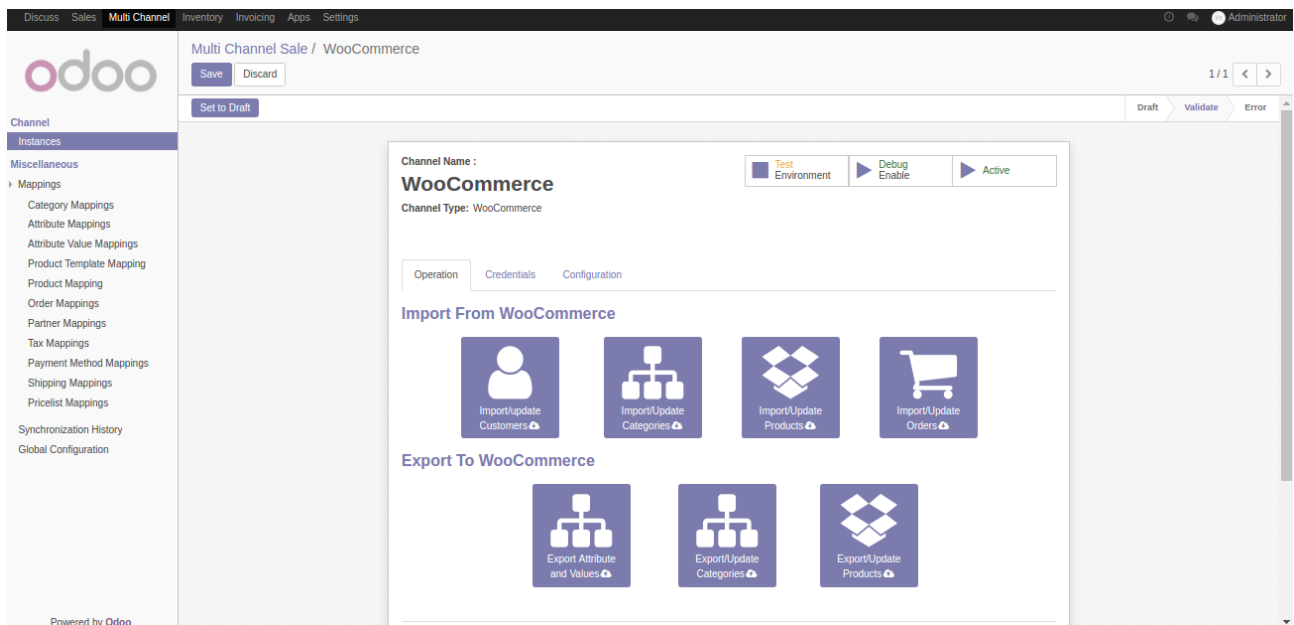

## **Import/Update Operations**

### **Import/Update Customer:**

When you click on "*import/update customer"* button then it will import customers from WooCommerce to Odoo. The customer records ,which has been already imported to Odoo can be updated at Woocommerce end too using this button.

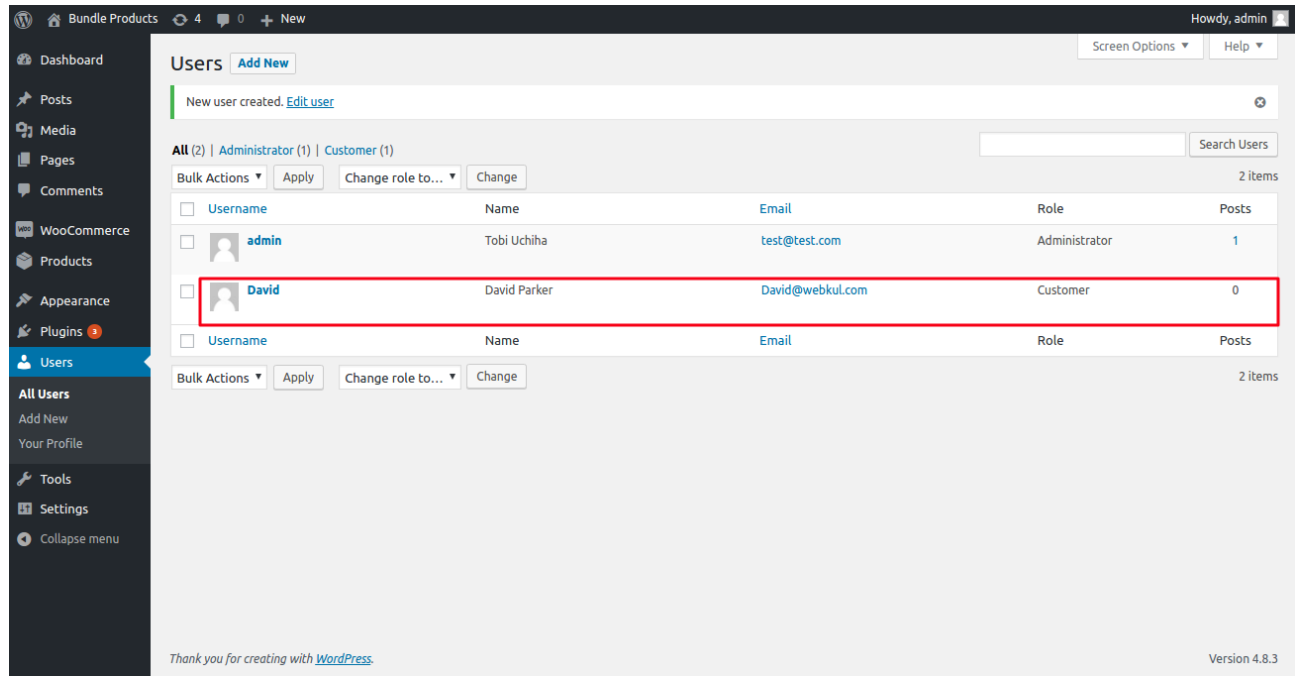

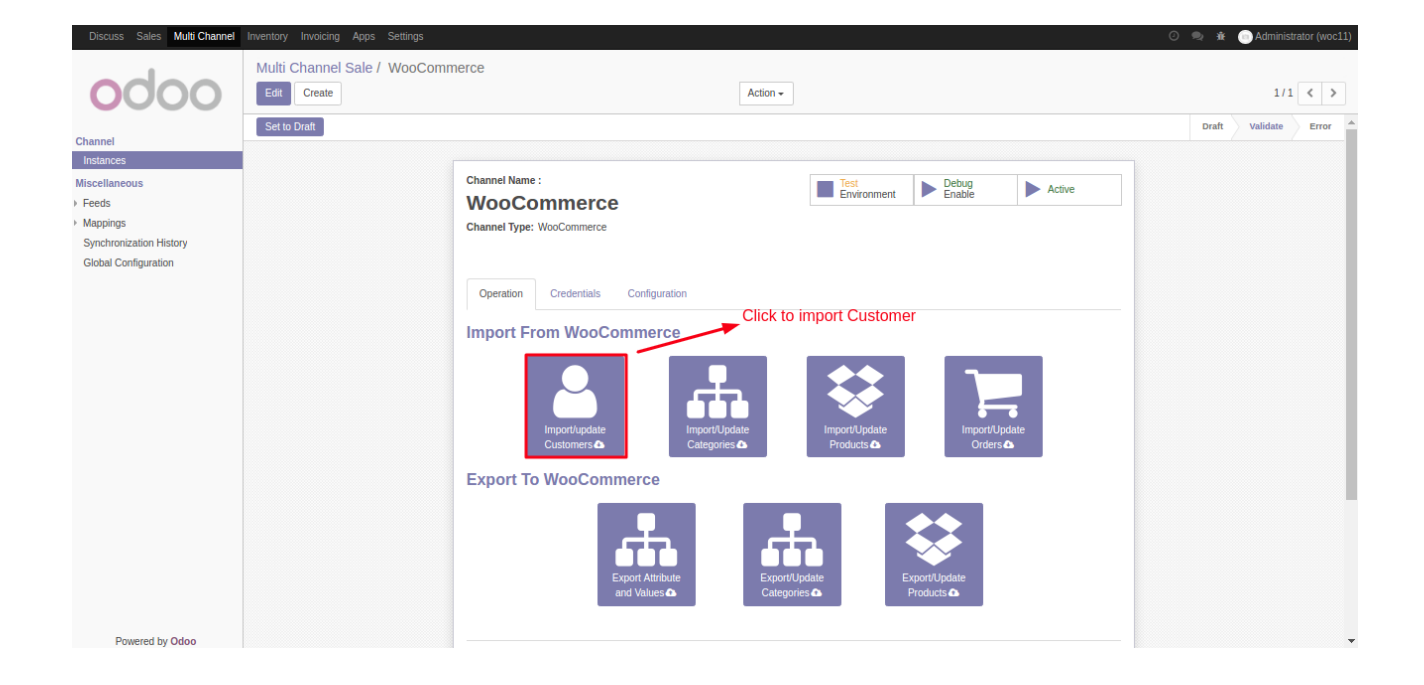

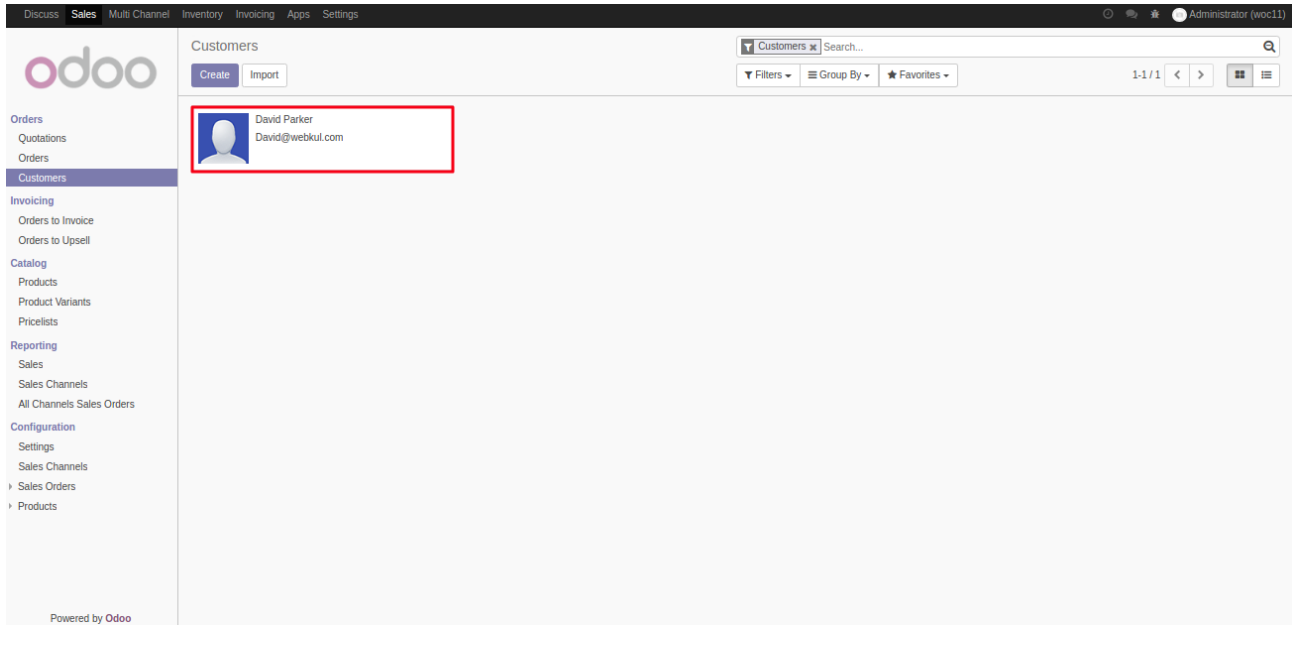

### **Import/Update Categories :**

When you click on "*import/update categories"* button then it will import categories from WooCommerce to Odoo and also update. Categories, which has been already imported to Odoo can be updated at Woocommerce end too using this button.

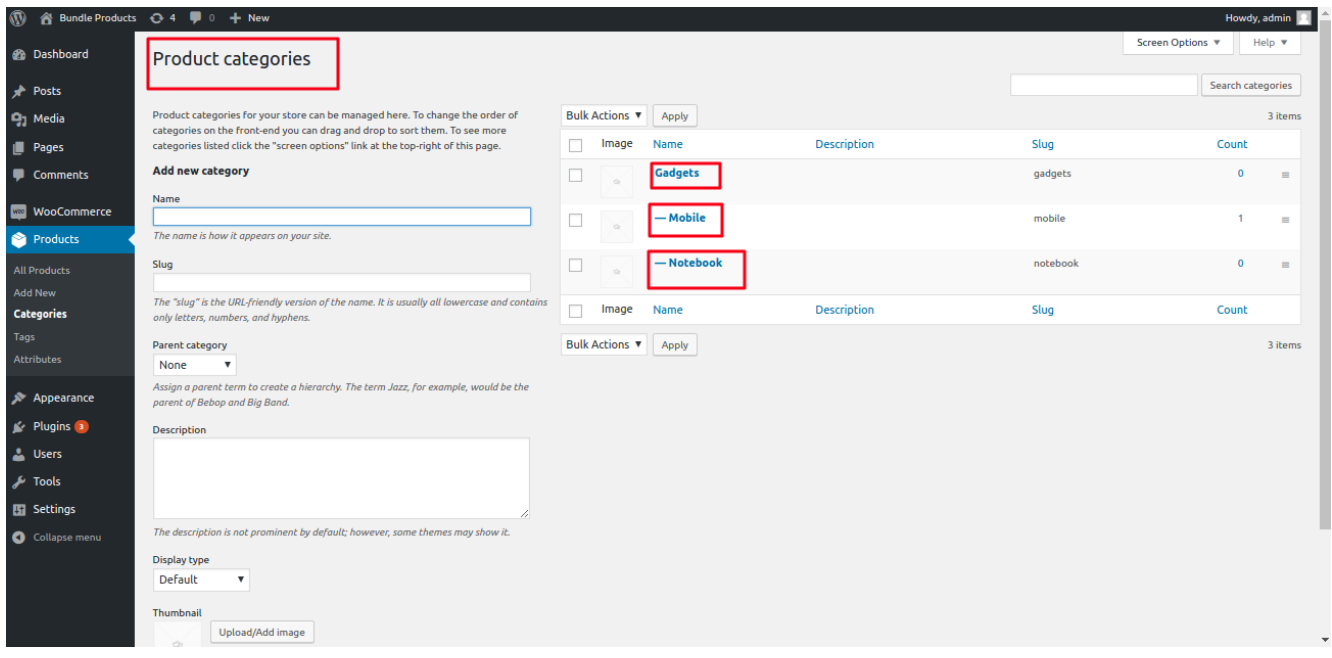

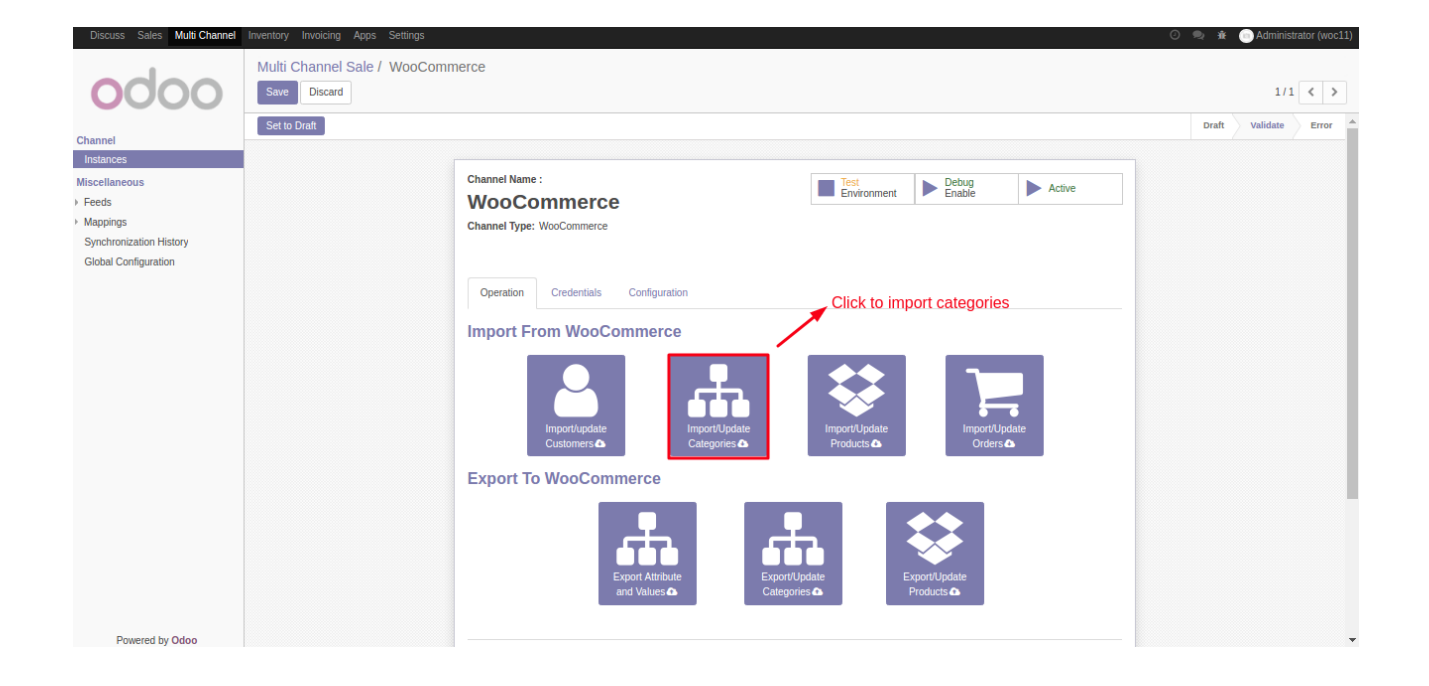

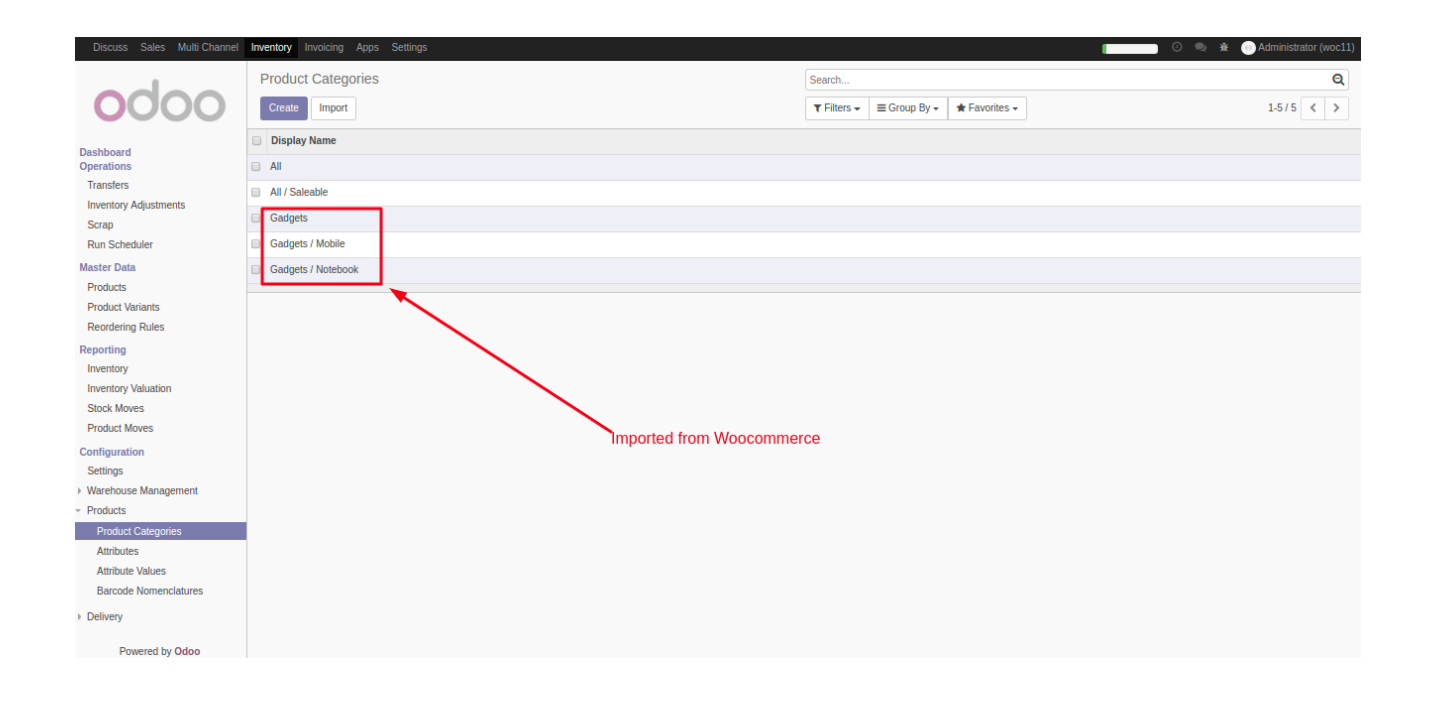

### **Import/Update Products:**

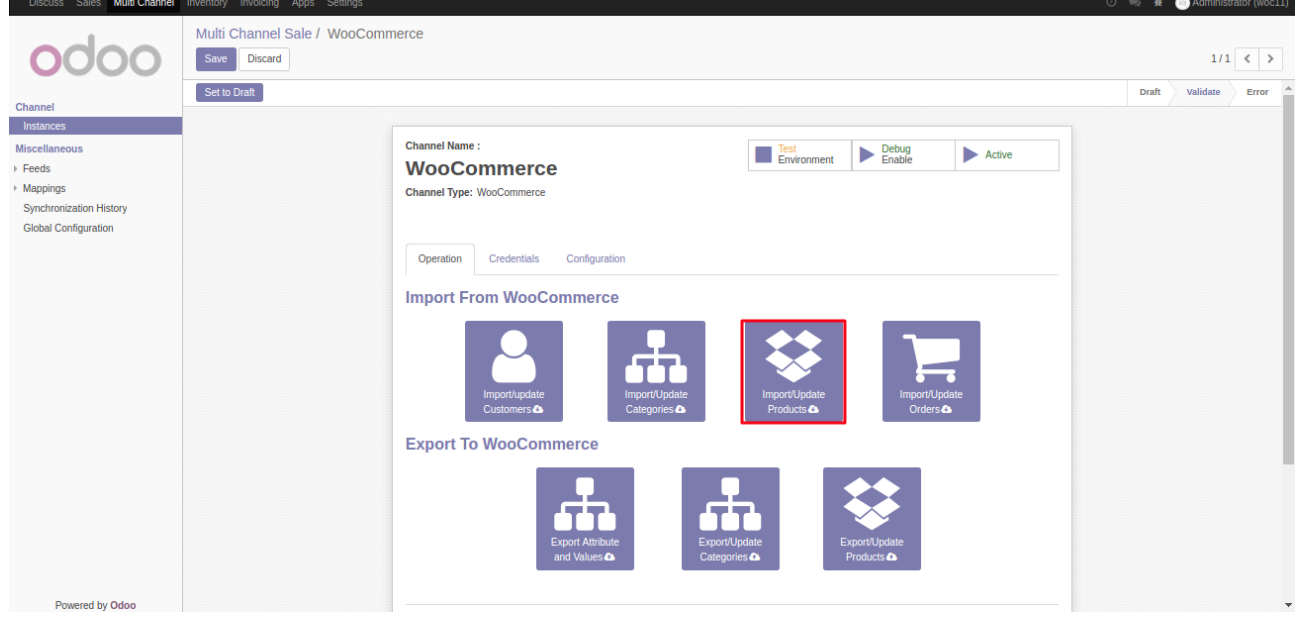

When you click on "*import/update Products"* button then it will import products from WooCommerce to Odoo. Products, which has been already imported to Odoo can be updated at Woocommerce end too using this button.

It Provide two options for import Product :-

- ->First Time Import : If woocommerce has large no. Of products then use *first time import* option to import all products in one go.
- ->Date : Products can be imported/updated according to date . When a date is provided then it import or update products at odoo from date provided to current date.

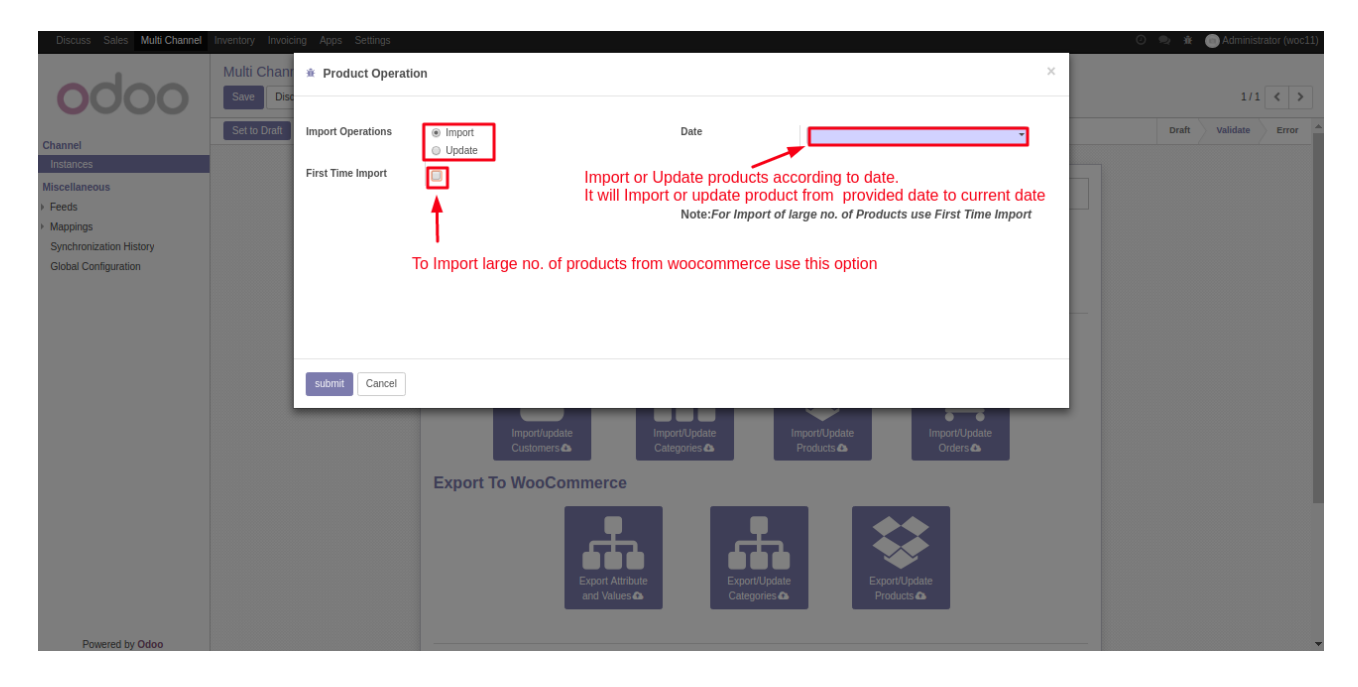

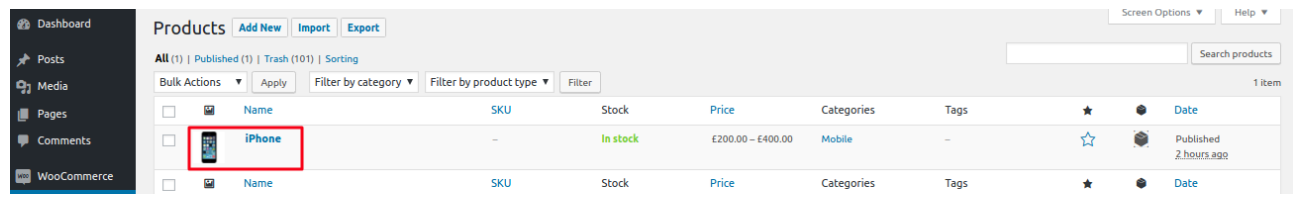

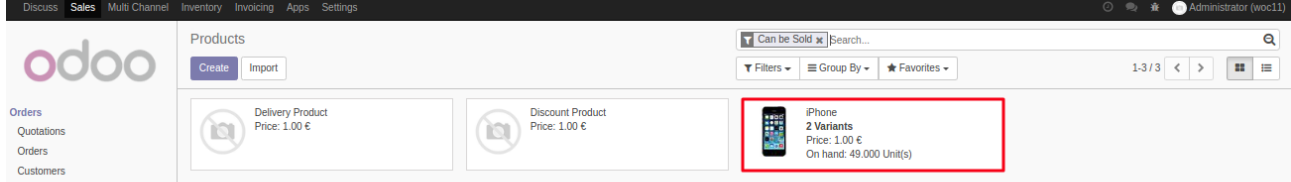

Categories of product can be found in channel tab under *Extra Categories* section Main category of product is category which was set in configuration part.

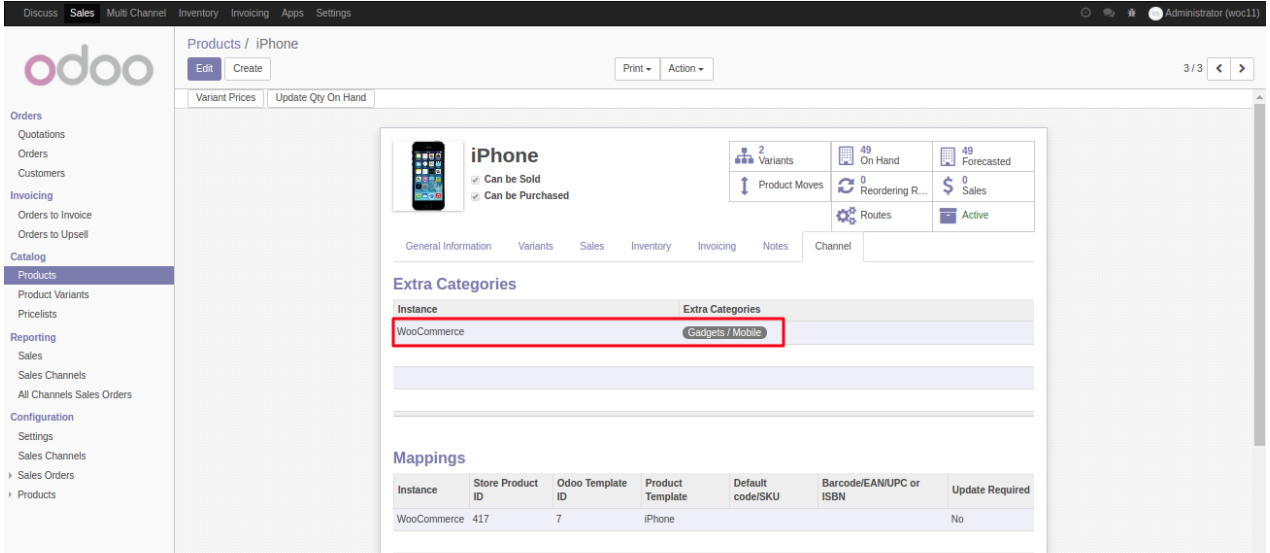

Prices of products are maintained in pricelist which was set in multichannel configuration. It is done to maintain different prices of same product on different store.

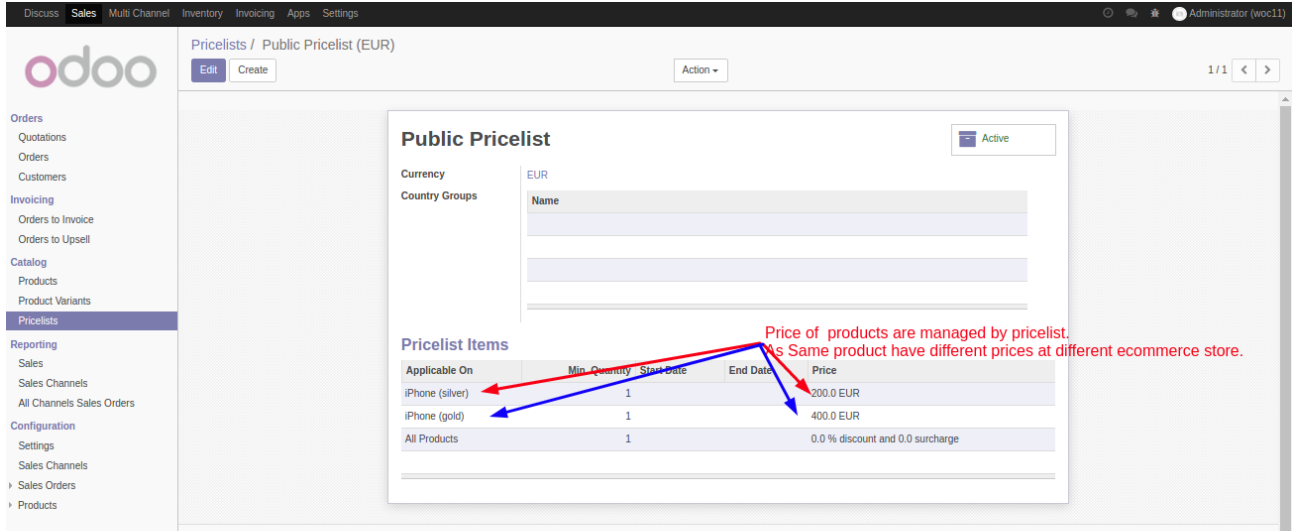

#### **Import/Update Orders :**

When you click on "*import/update orders"* button then it will import orders from WooCommerce to Odoo. Orders, which has been already imported to Odoo can be updated at Woocommerce end too using this button.

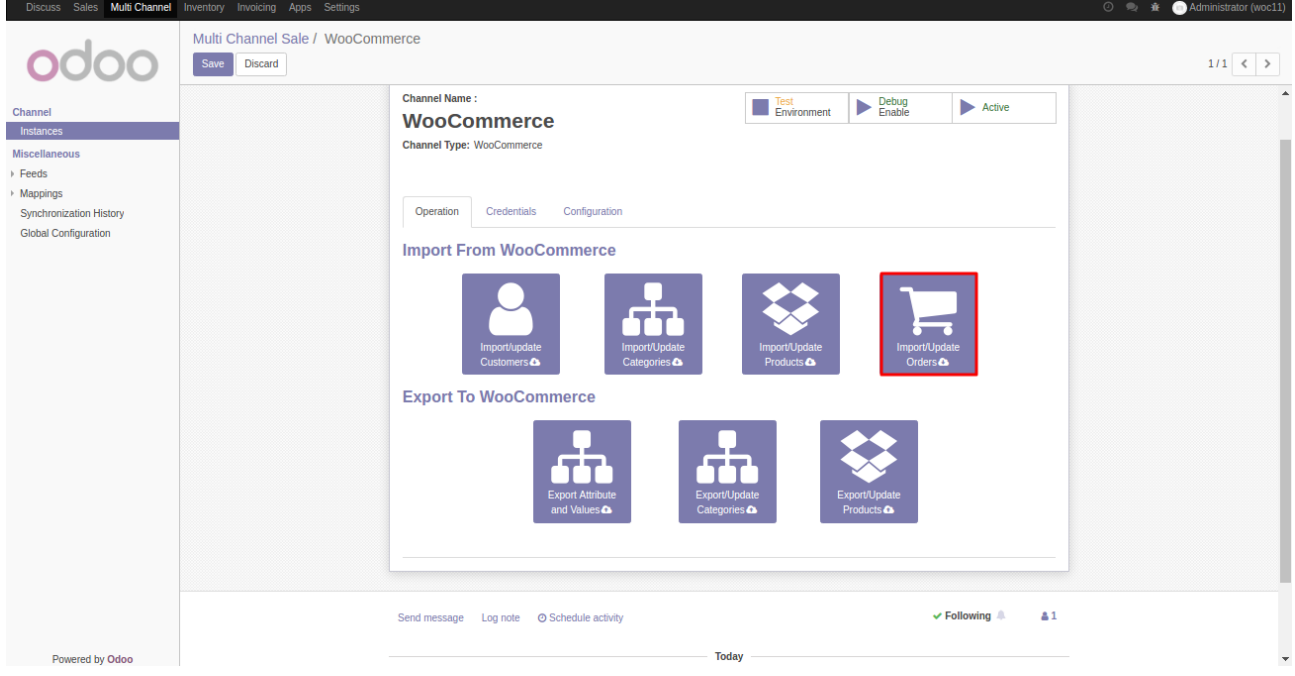

It Provide two options for import order :-

- ->First Time Import : If woocommerce has large no. Of orders then use *first time import* option to import all orders in one go.
- ->Date :Products can be imported/updated according to date . When a date is provided then it import or update products at odoo from date provided to current date.

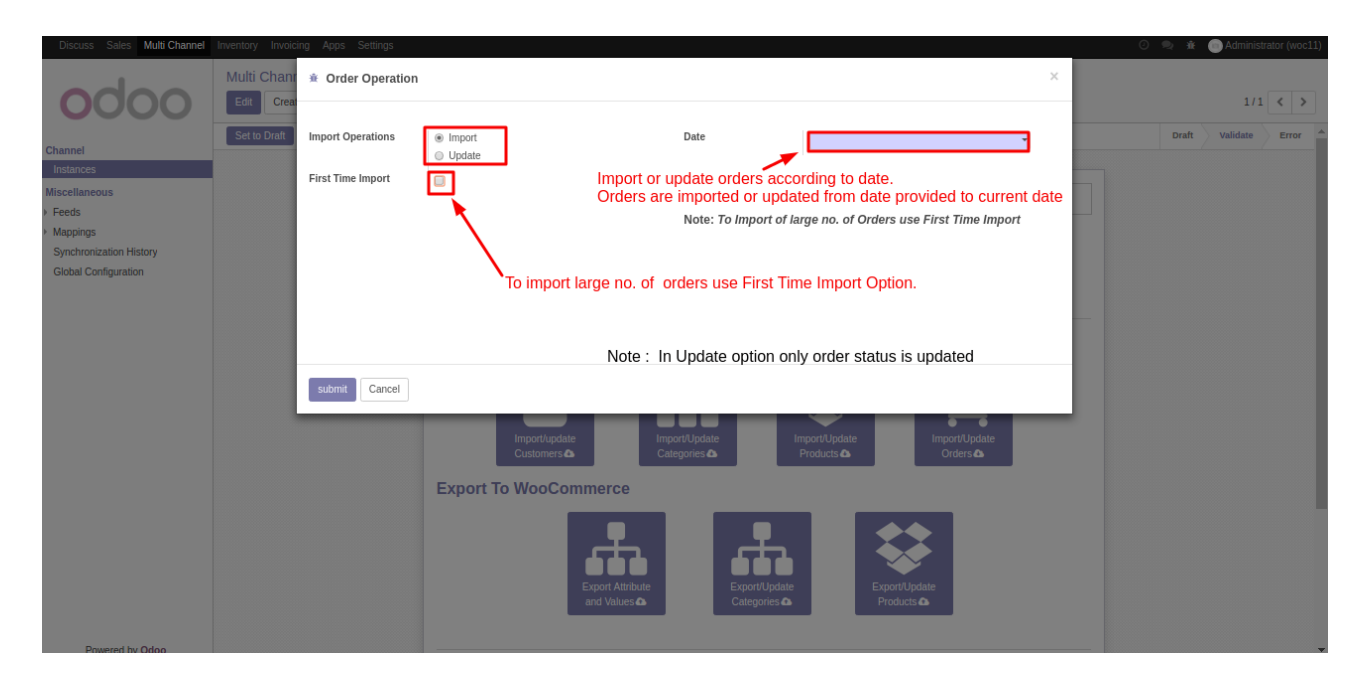

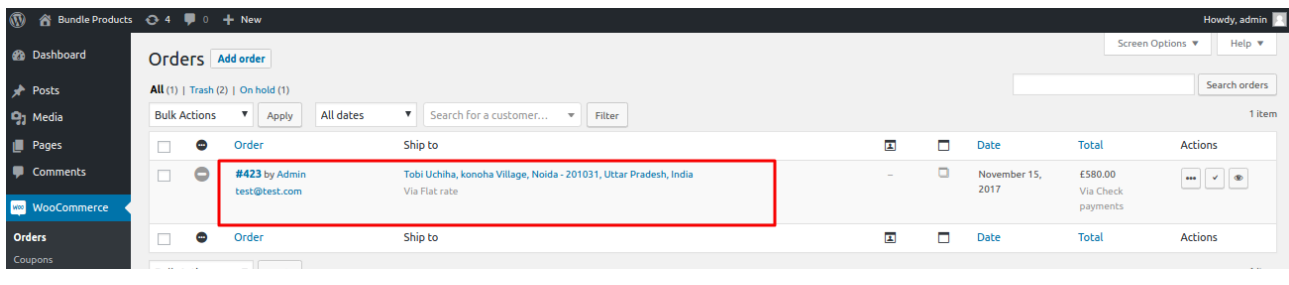

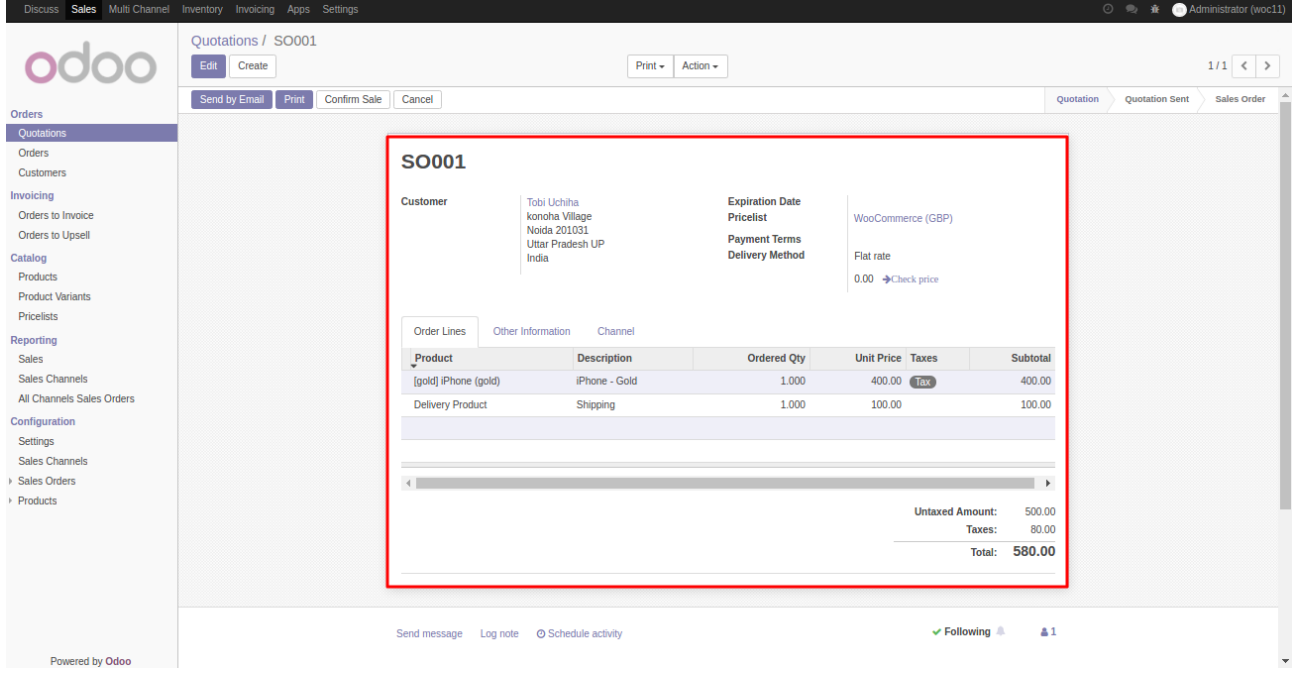

## **Export/Update Operations**

### **Export Attributes and Its Values:**

#### It will export attributes and Its values or terms from Odoo to WooCommerce.

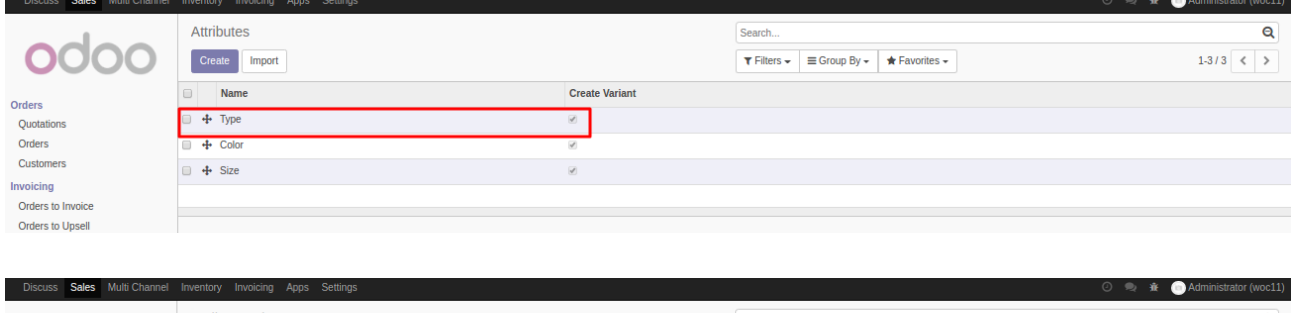

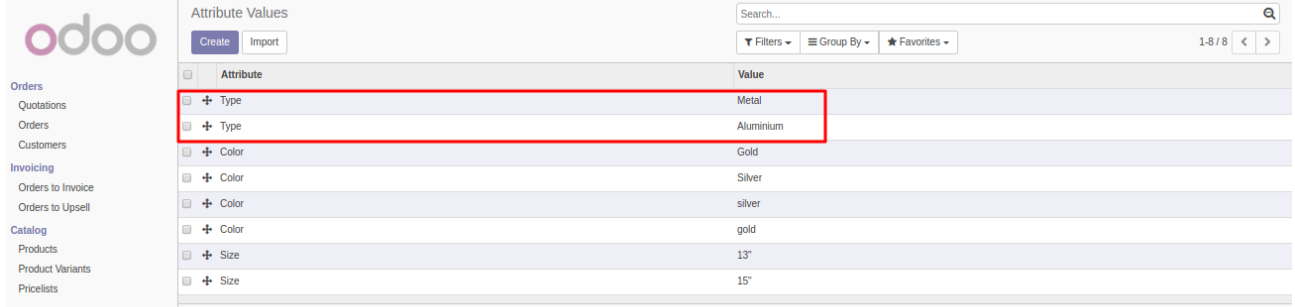

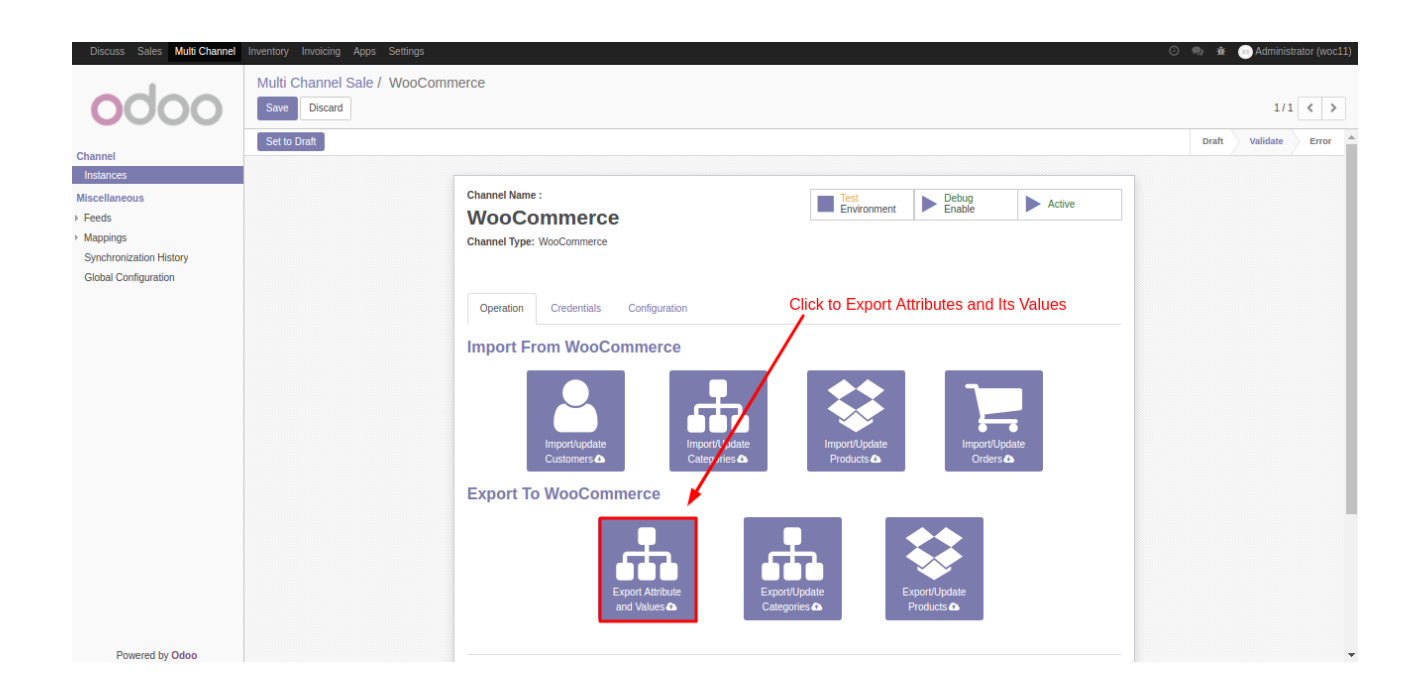

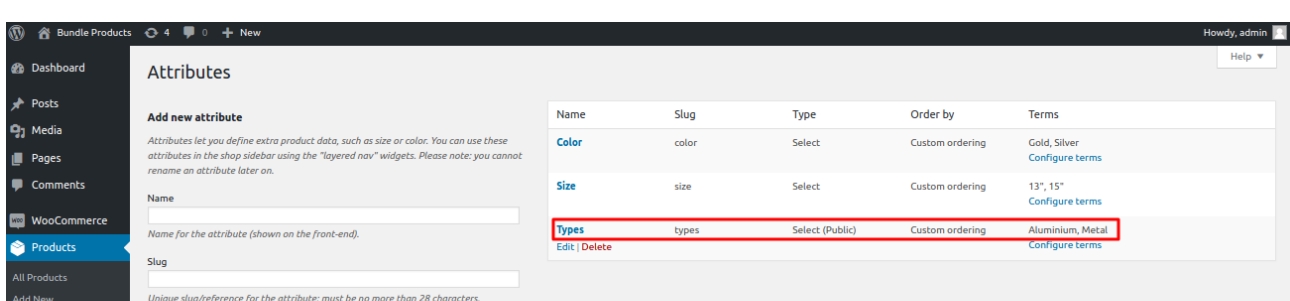

### **Export/Update Categories :**

It will export categories and also update categories from Odoo to WooCommerce.

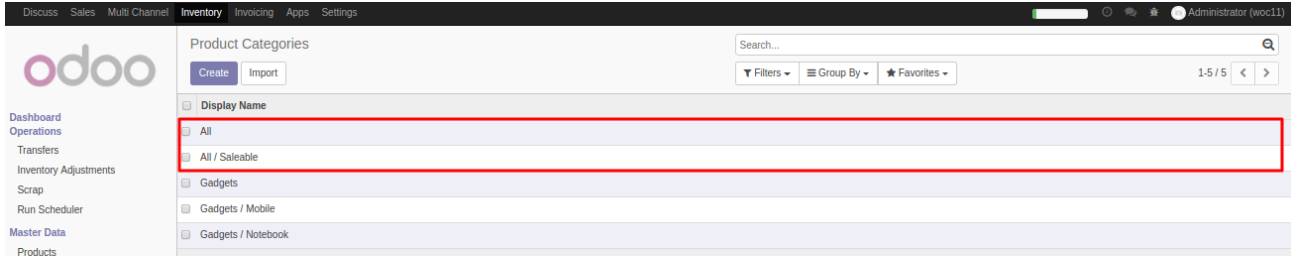

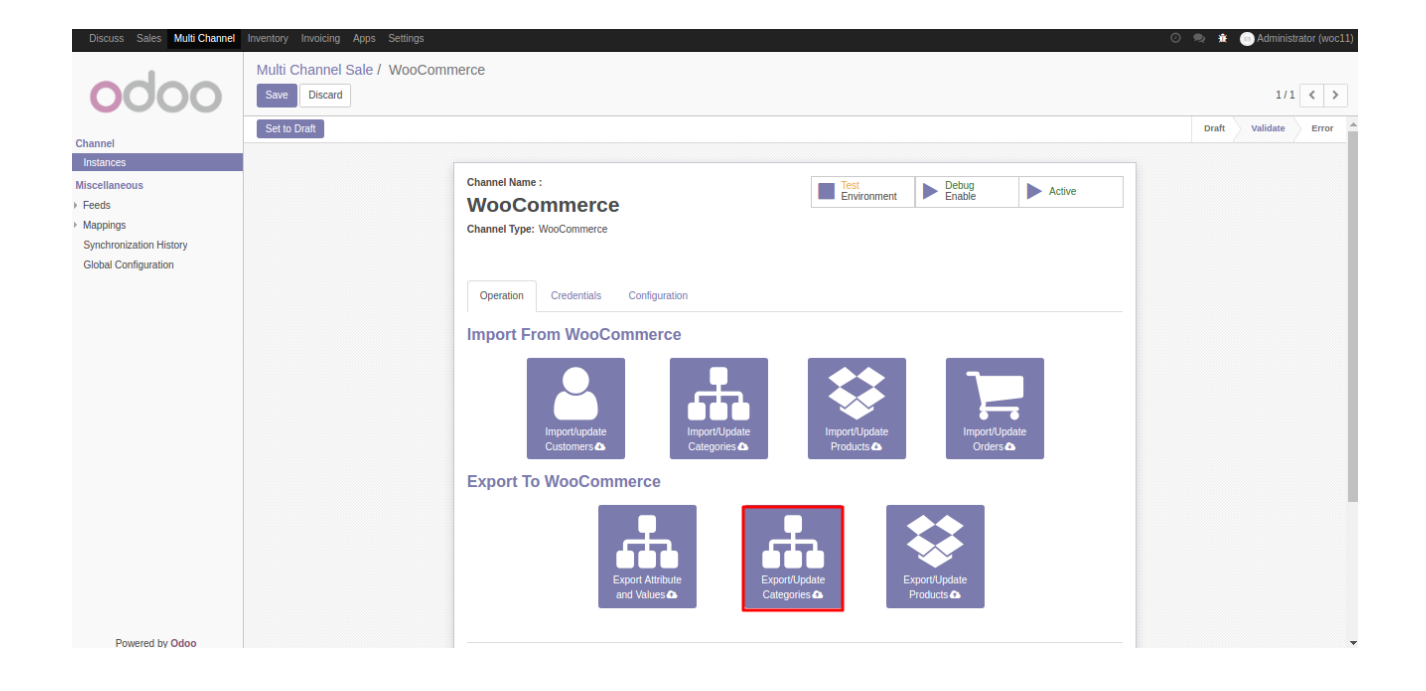

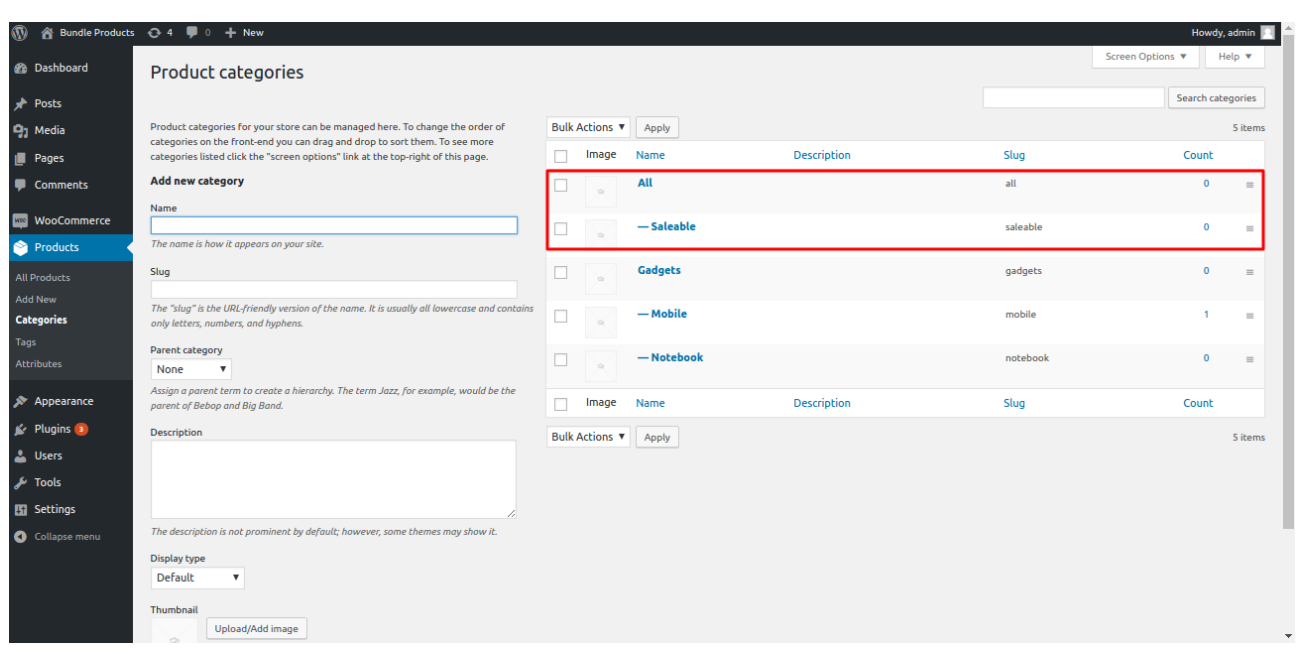

#### **Export/Update Products :**

It will export products/updates products from Odoo to WooCommerce.

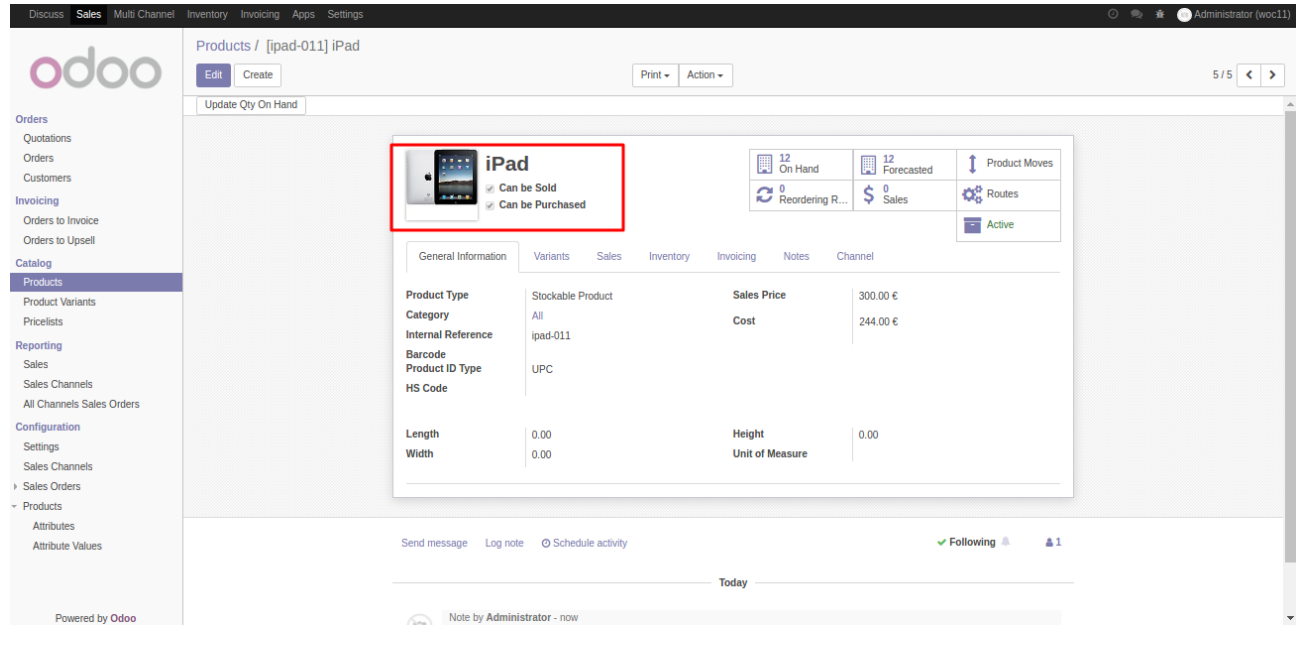

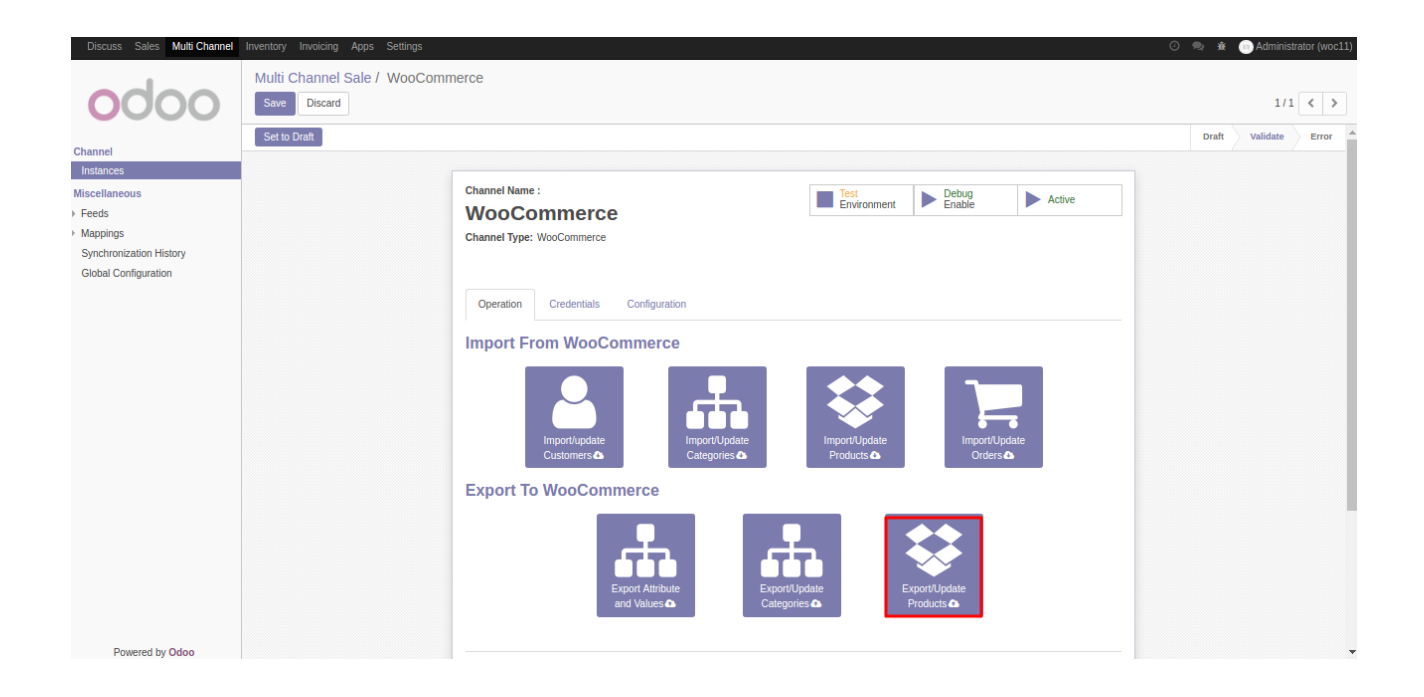

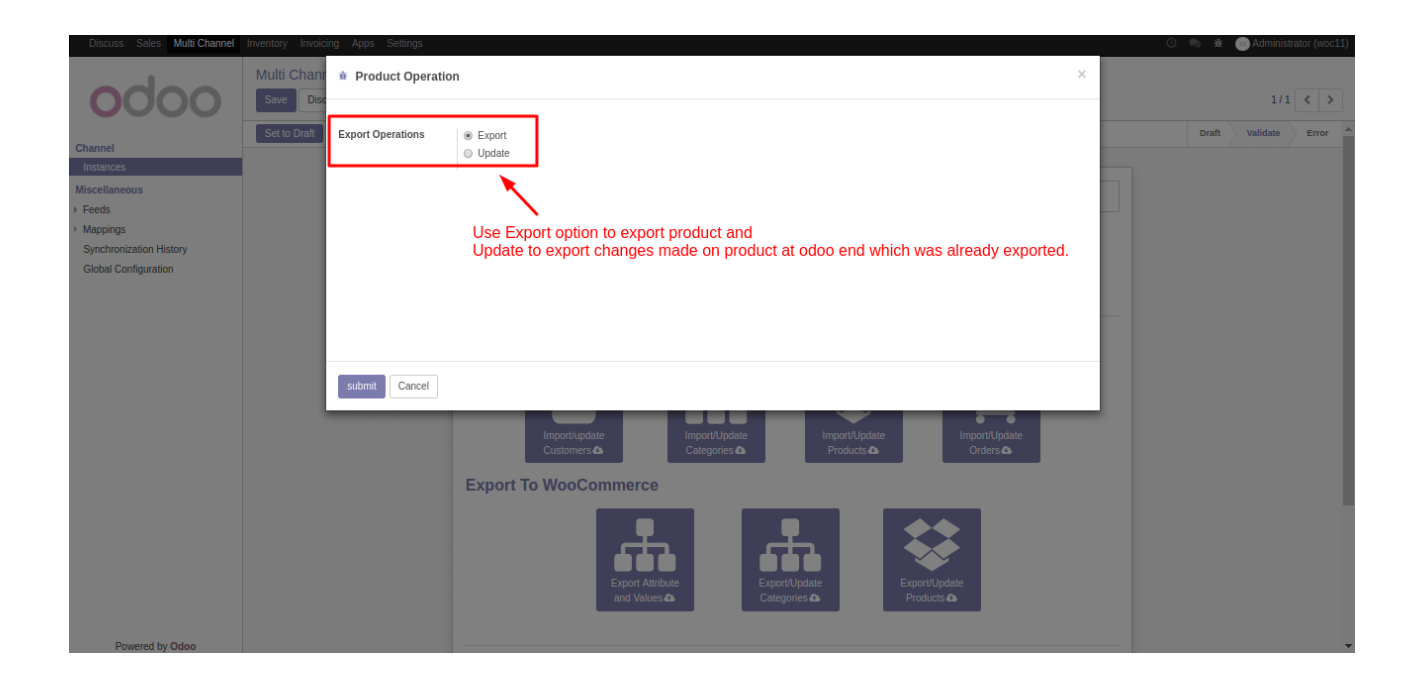

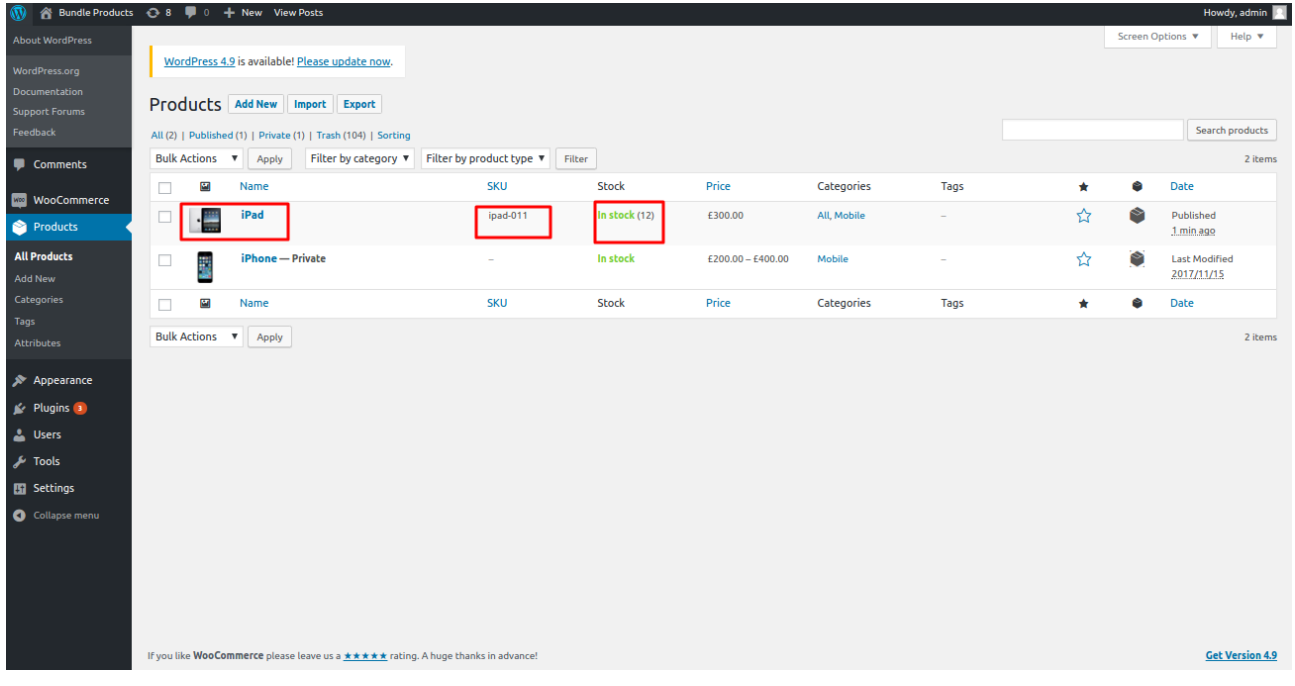

# **Server Action**

## **Export/Update Product Server Action Button :**

Instead of exporting/updating all products at once, if you want to export/update a specific product then use server action button "*Export/Update Template"*

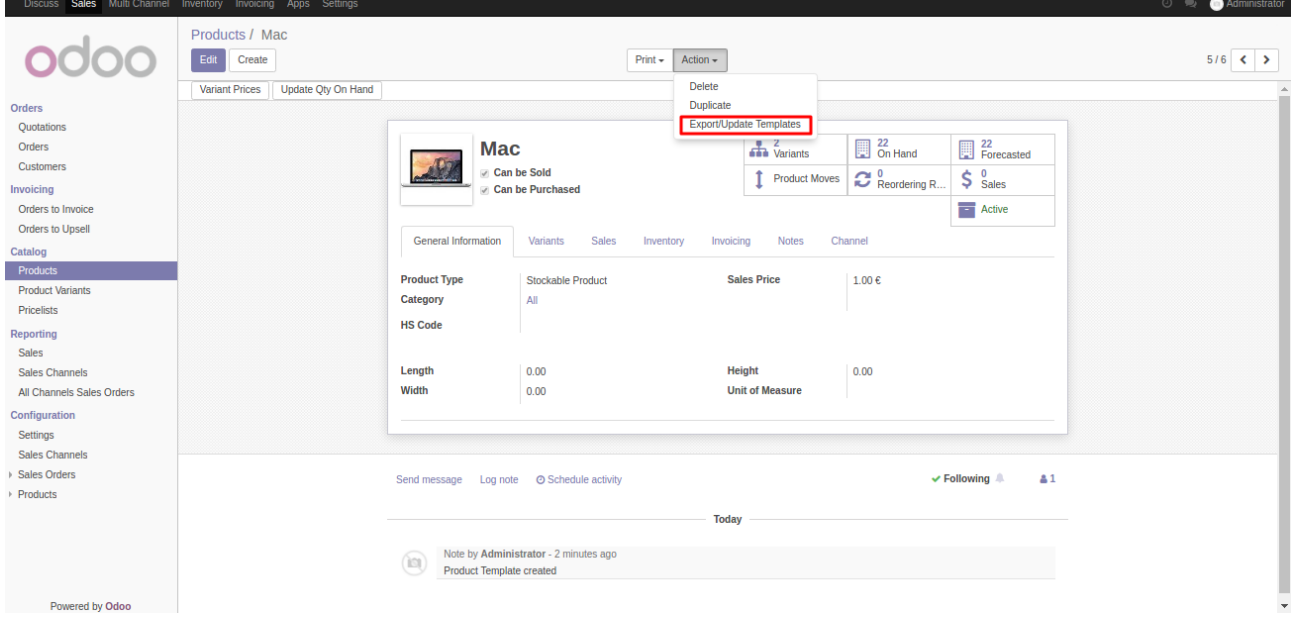

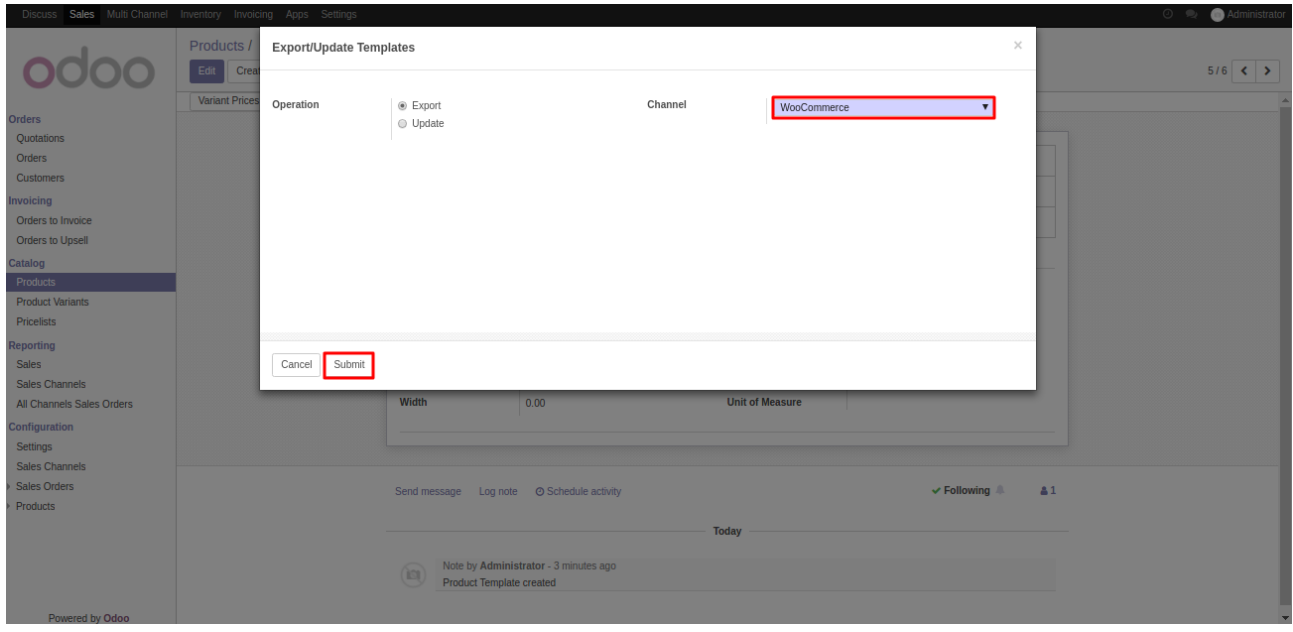

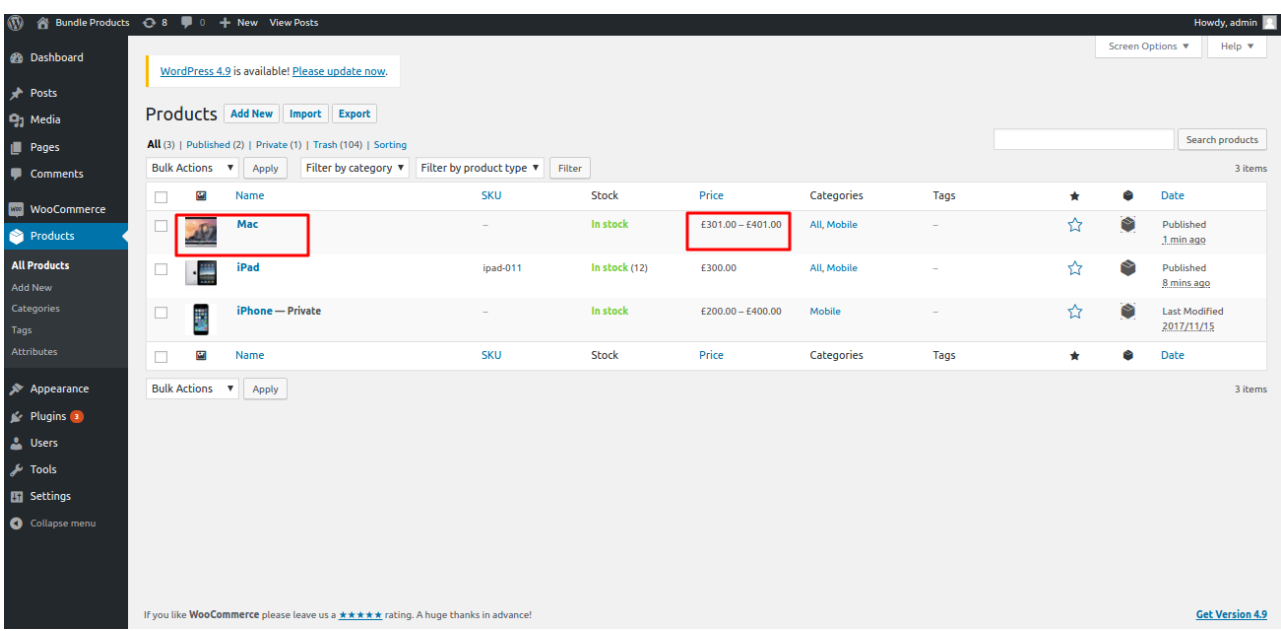

### **Export**

Enable "*Export"*, select "*channel*" and click on "*submit*" this will create a product at WooCommerce.

### **Update**

Enable "*Update*", select "*channel"* and click on "*submit*" this will update the product data like product's name, price, description etc.

If you have created variants of an exported product which was a simple product(*product with no variants*) earlier. It will convert that product from simple to variable at WooCommerce end. If you have already added a new variant in variable product then it will also add that variant at WooCommerce.

## Real Time Stock Synchronization

Real time synchronization will update dtock from odoo to woocommercer in real time.

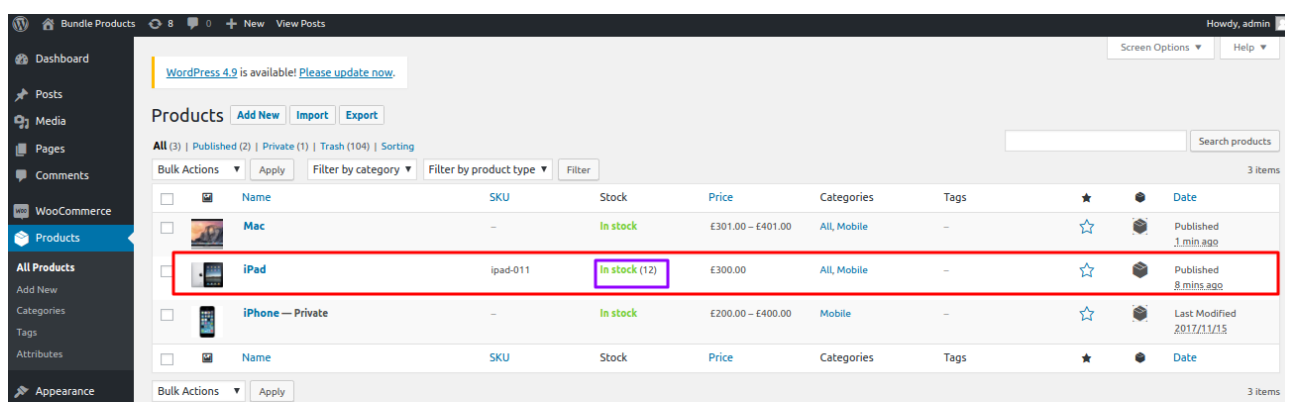

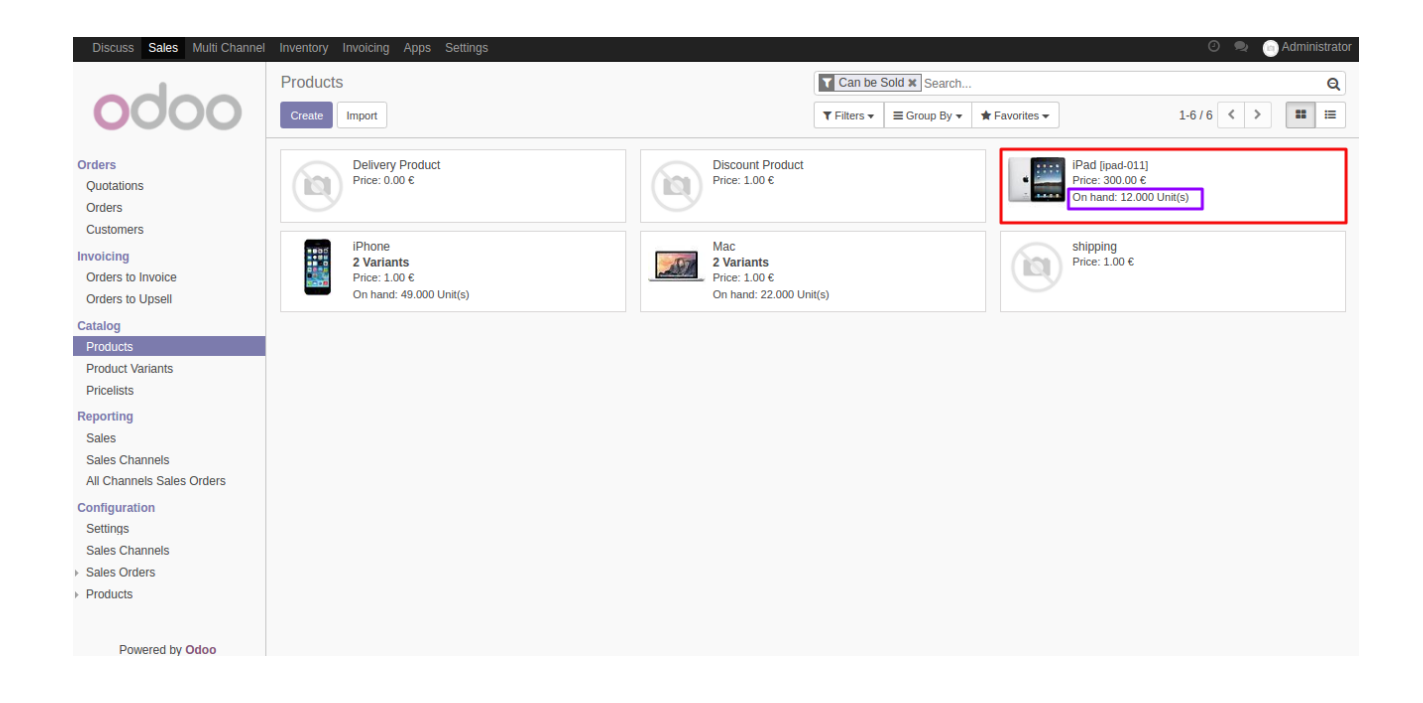

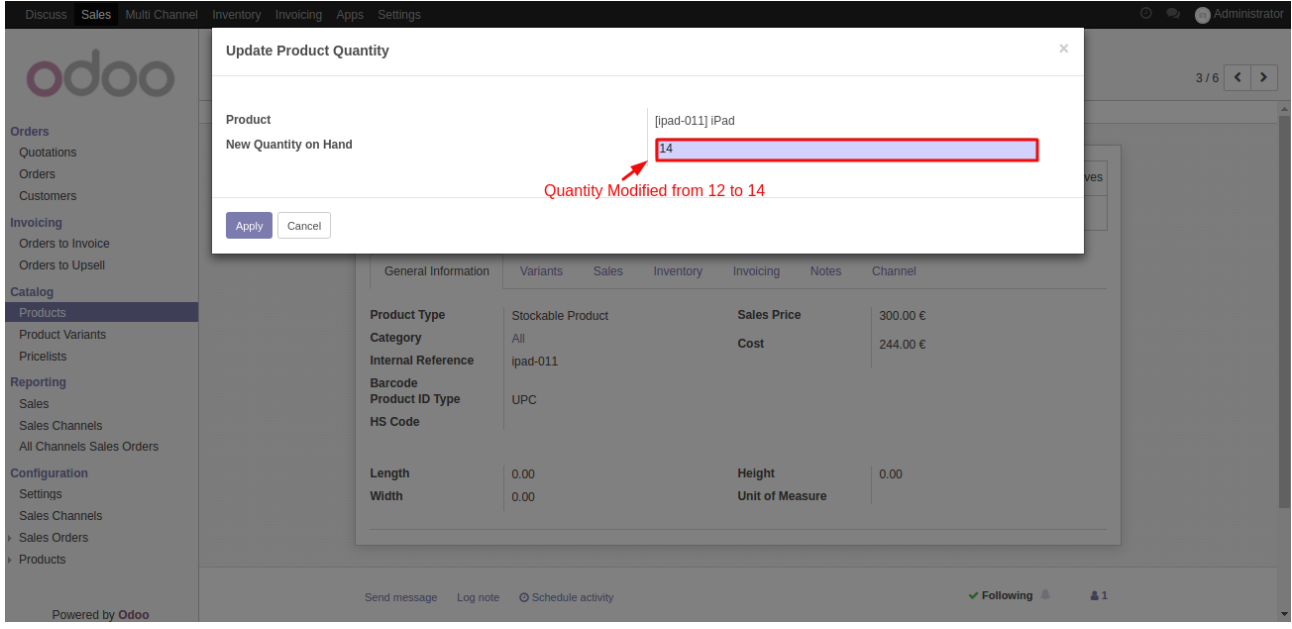

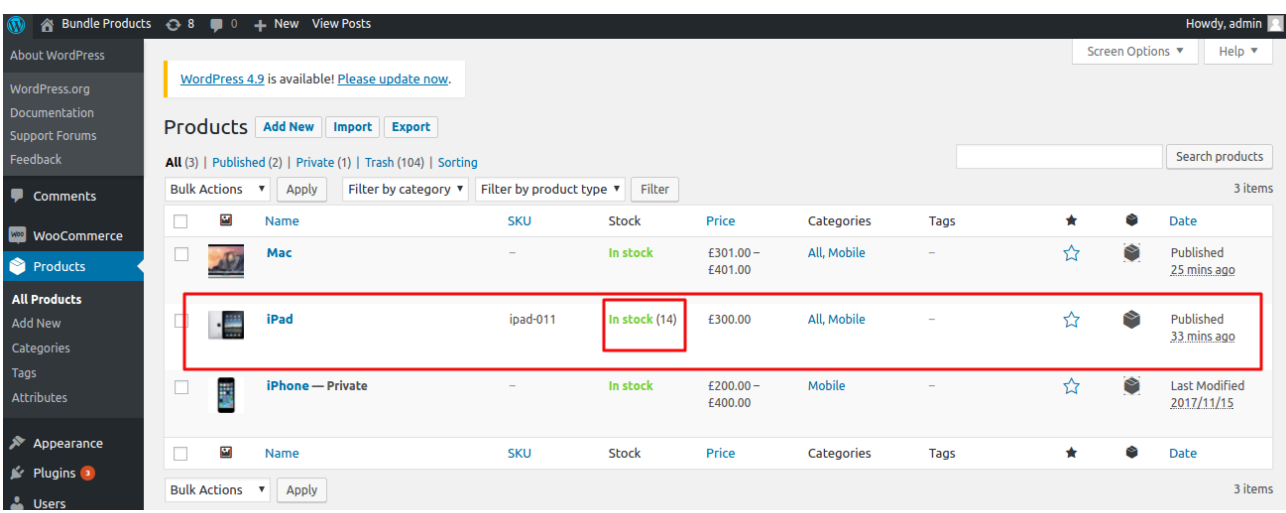